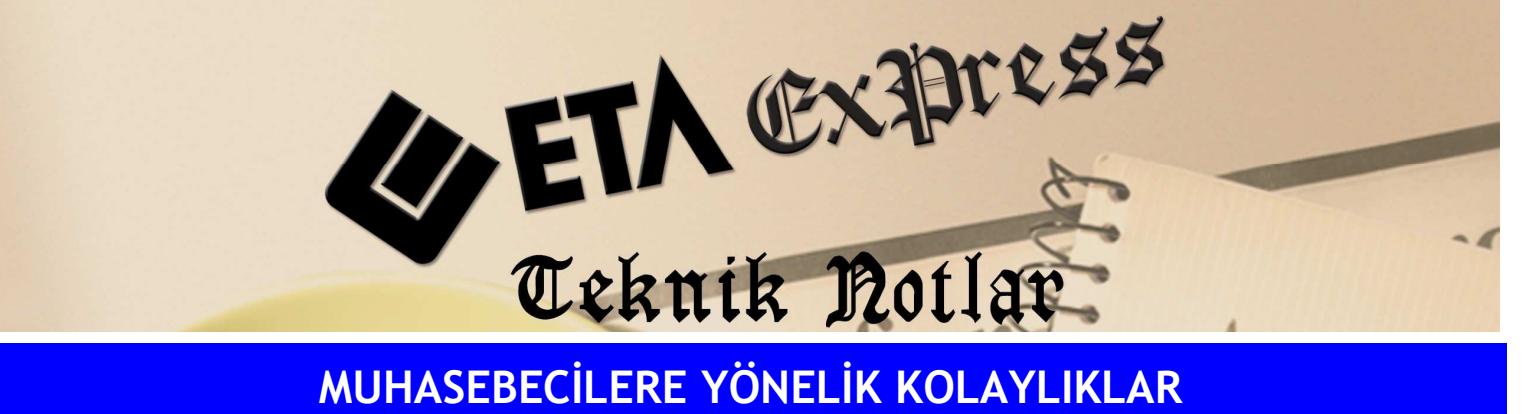

Đ**lgili Versiyon/lar :** ETA:SQL, ETA:V.8-SQL Đ**lgili Modül/ler :** Đşletme

## FİŞ İÇERİSİNE GİRMEDEN AYRINTILI HAREKETLERİN GÖRÜLMESİ

F7-Fiş Listesi ekranında istenilen fişin içine girmeden fişin içeriğini, ayrıntılı hareketleri görebiliriz.

Fiş listesi ekranında bulunan Bağlantı1 butonuna basılarak fiş kalemleri seçilir.Fişlerin üzerinde mouse veya yön ok tuşları ile gezinirken alt ekranda da fişin içerisindeki bilgiler görünür.

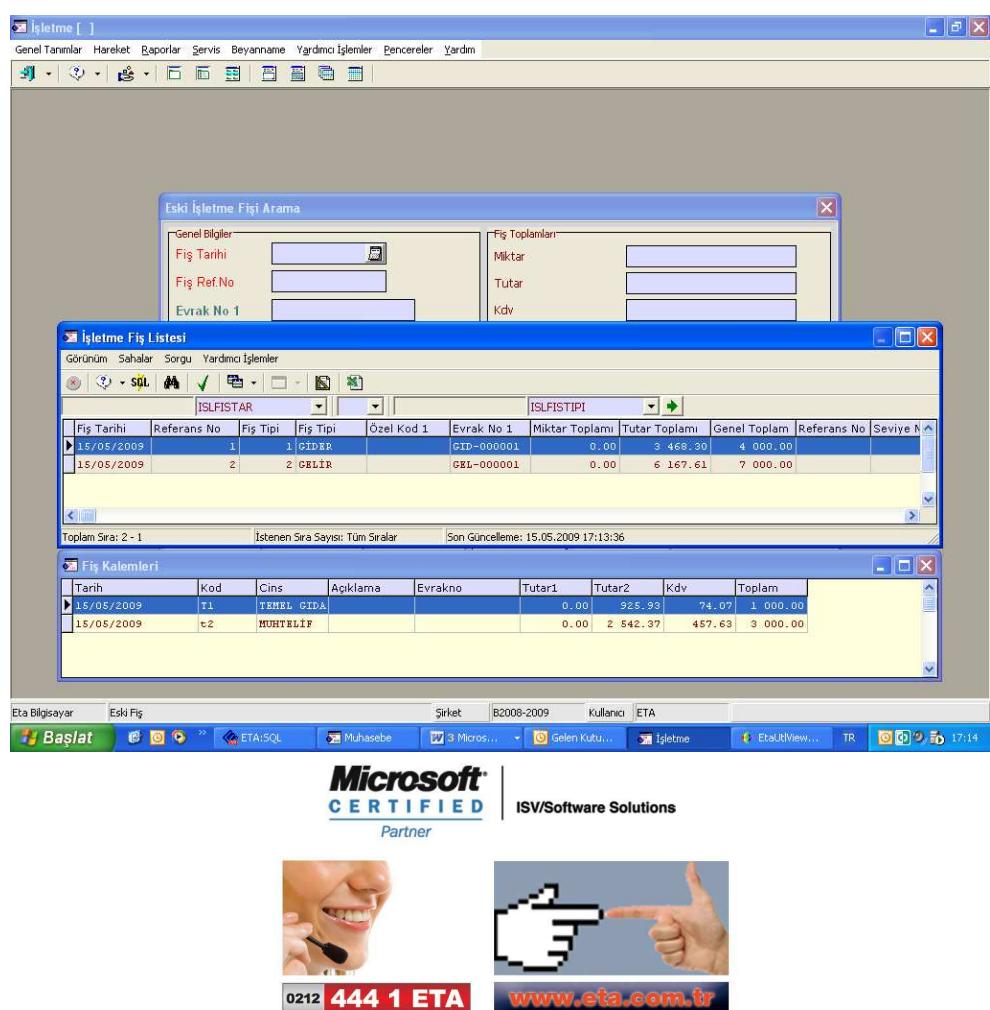